# ЗАХОДИМ НА САЙТ

DO.PBK.KZ

#### Нажимаем на

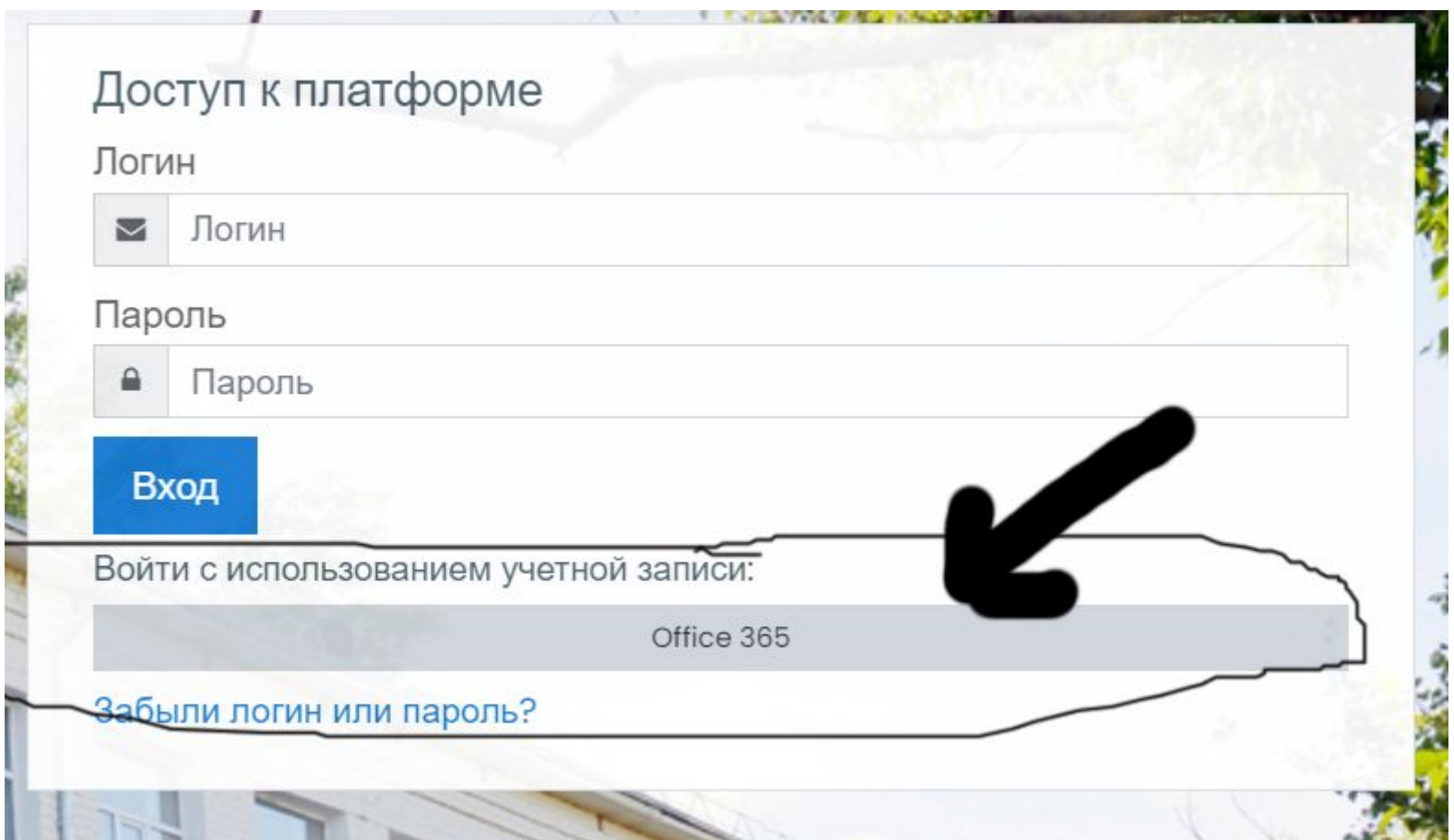

## Вводим здесь присланный ЛОГИН

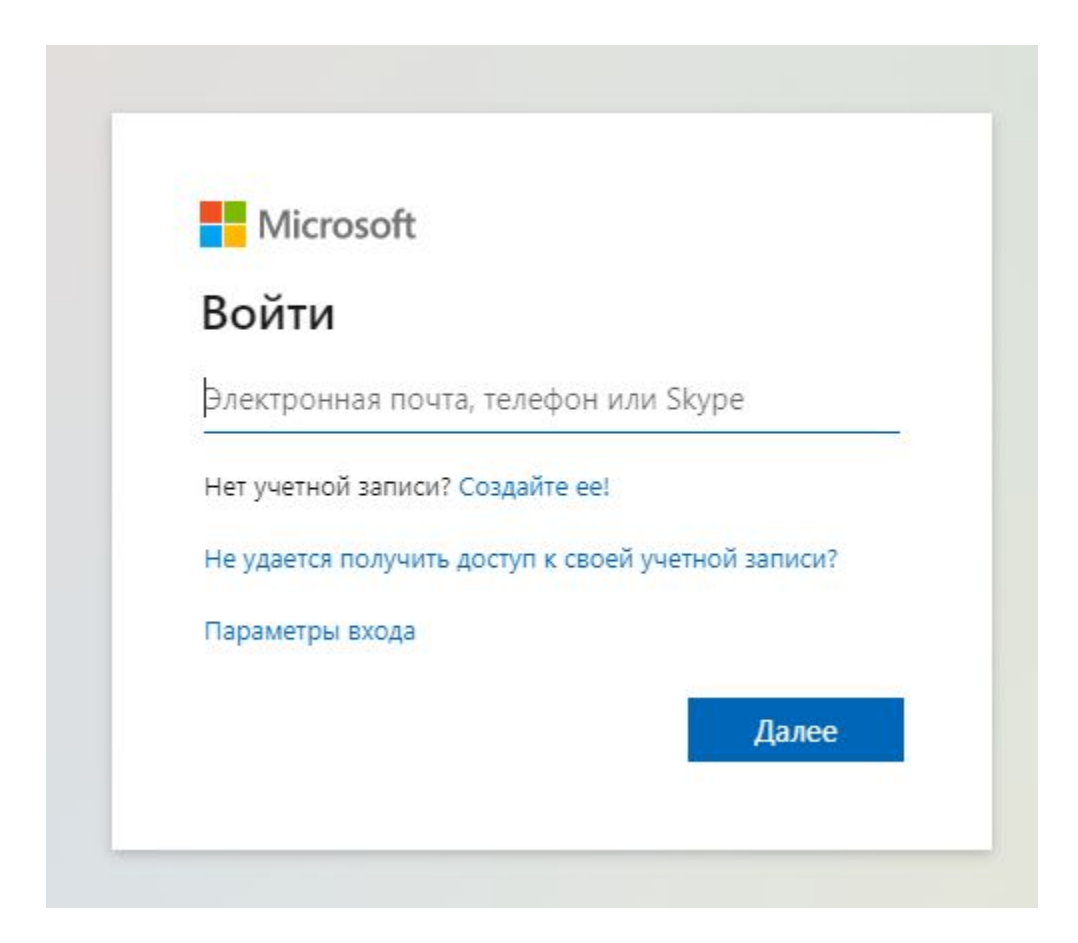

# ВВОДИМ ПРИСЛАННЫЙ ПАРОЛЬ

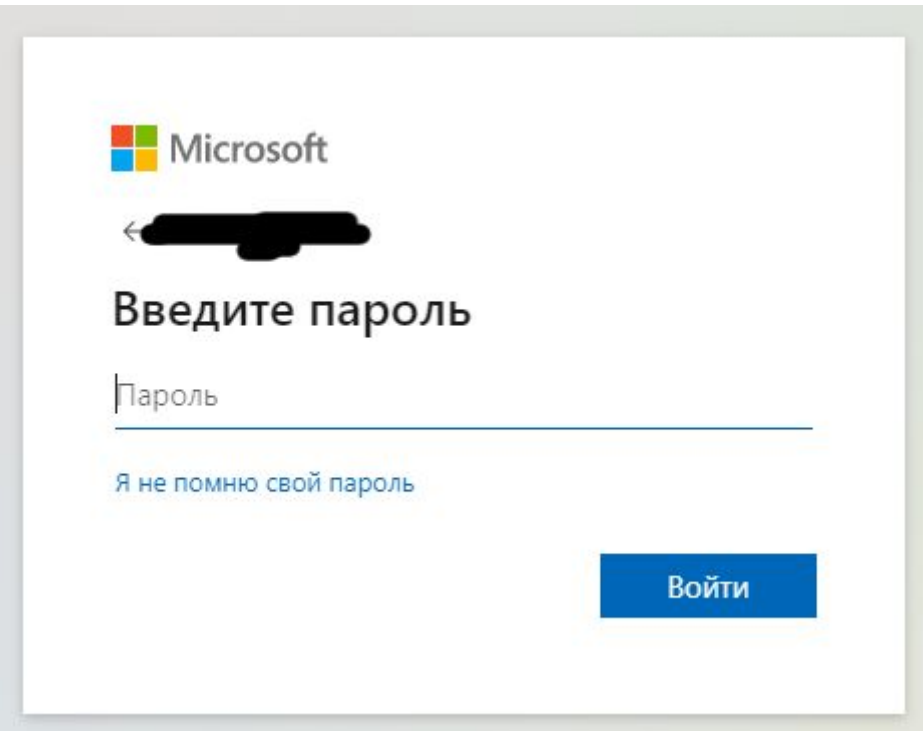

#### Нажимаем далее

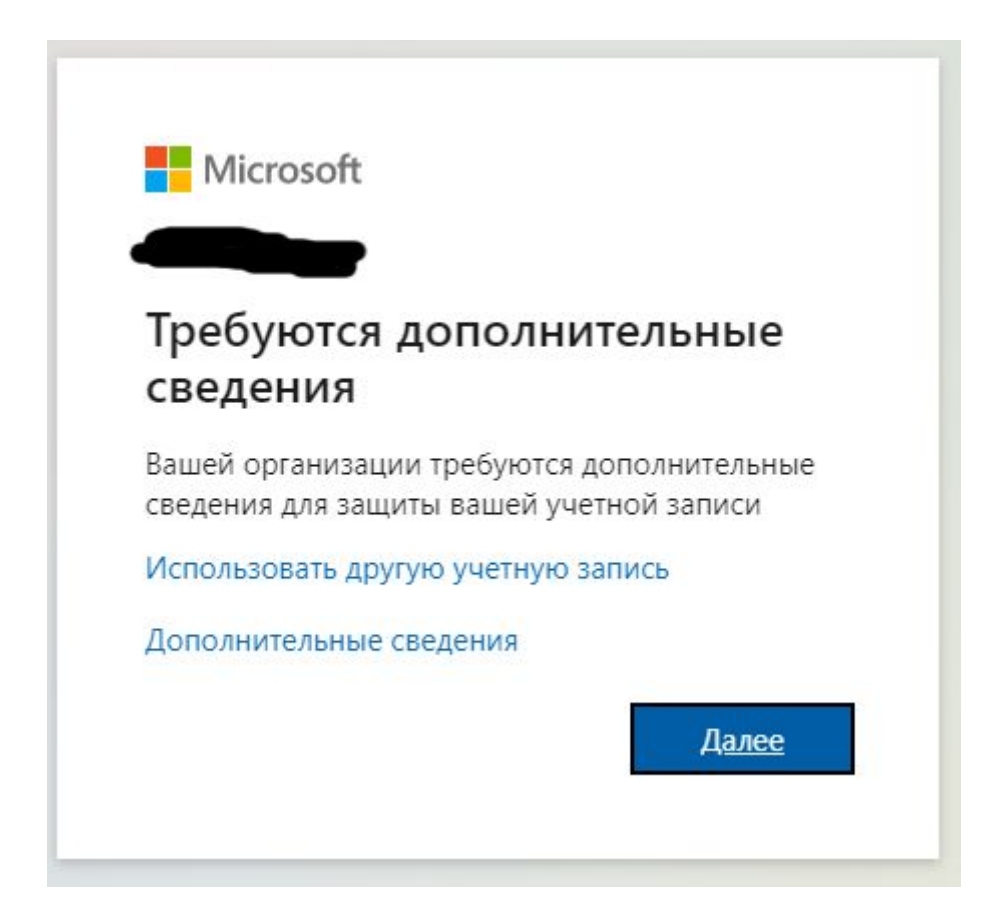

## Нажимаем установить сейчас

#### Не потеряйте доступ к своей учетной записи!

Чтобы вы могли поменять пароль, нам необходимо собрать некоторые сведения для вашей проверки. Эти сведения нужны для безопасности вашей учетной записи, они не будут использованы для отправки нежелательной почты. Настройте ниже не меньше следующего числа вариантов: 1.

Телефон для проверки подлинности - настройка не выполнен

отмена

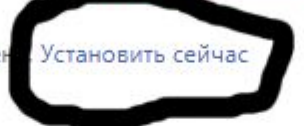

**FOTOBO** 

# Привязать свой номер телефона

#### Не потеряйте доступ к своей учетной записи!

#### выбираем Казахстан Проверьте ниже номер телефона для проверки подли Телефон для проверки подлинности Казахстан (+7) пишем свой номер Отправьте мне SMS Позвоните мне

назад

#### Завершаем проверку

#### Не потеряйте доступ к своей учетной записи!

Проверьте ниже номер телефона для проверки подлинности.

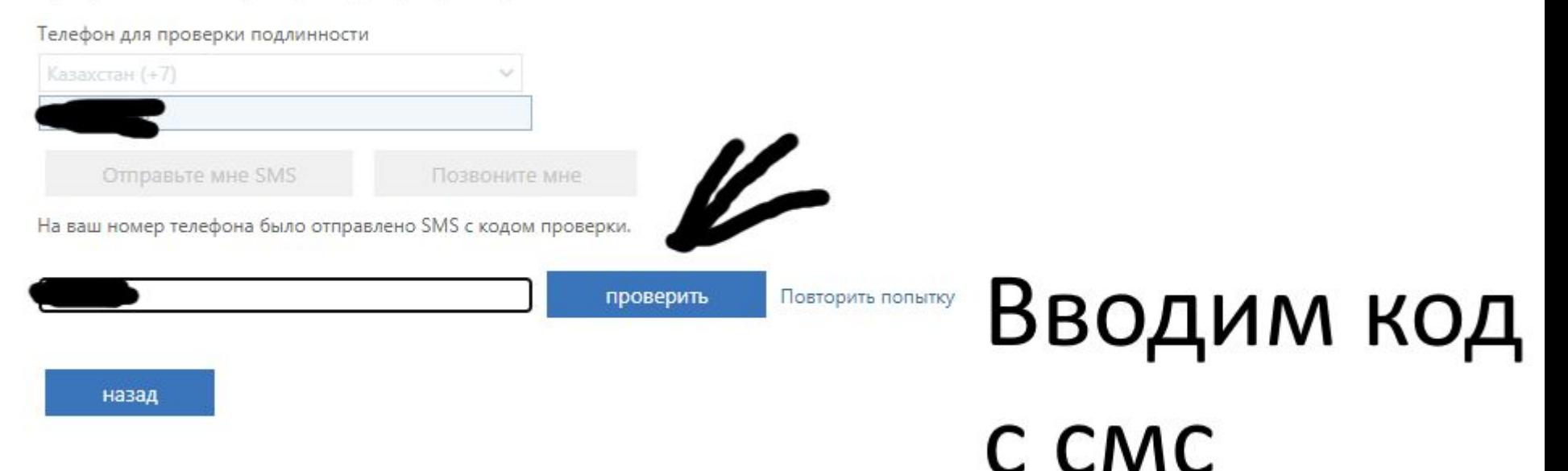

## Нажимаем ДА

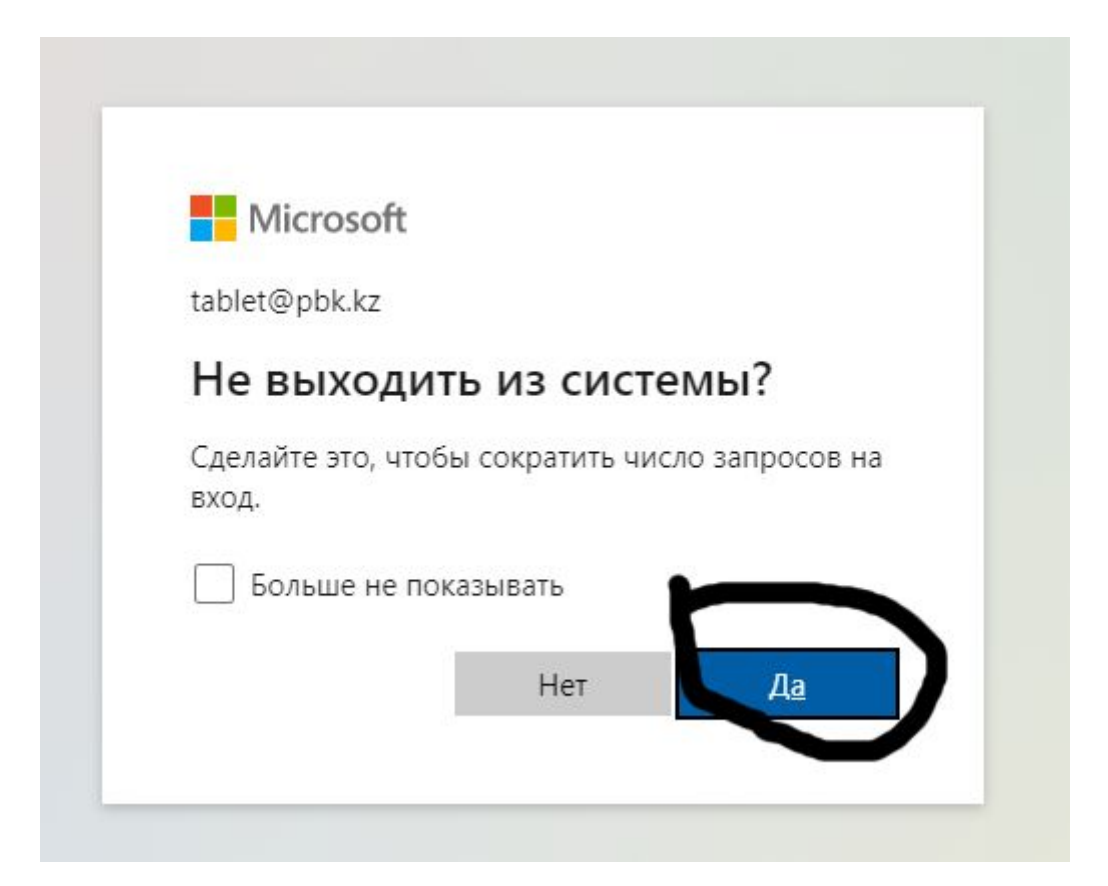

# Выбор группы

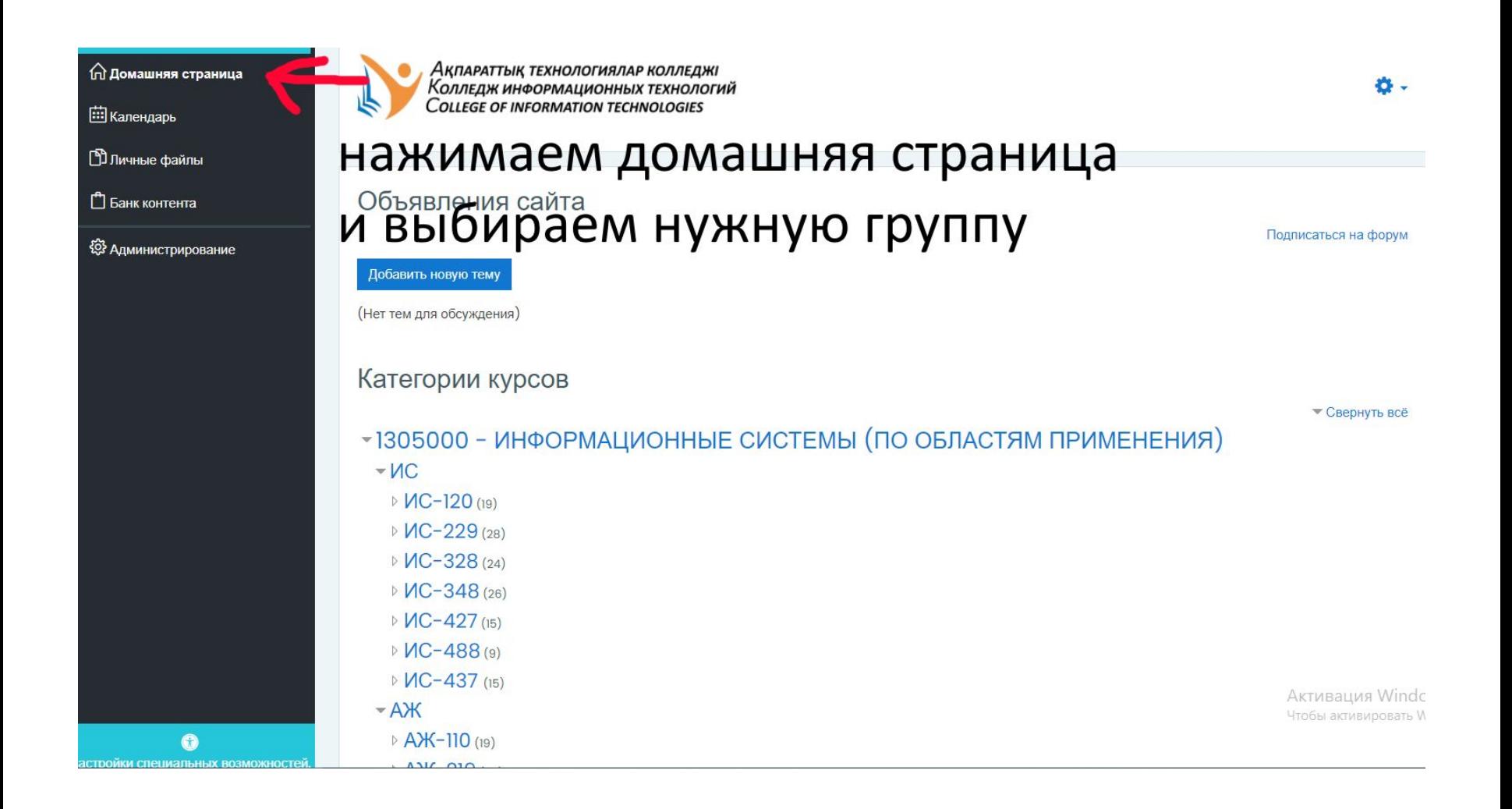